## こんなときは(こまったときガイド) アンチャング 若園小

## なにも動かなくなった。反応 しない はんのう

電源ボタンを長押し(5秒以上おしつづける)して、ス でんげん ぼったーん ながお 5 びょう いじょう イッチを一度 いちど 切 き ります。そのあと電源 でんげん を入れなおし、チ ームスに入りなおします。※はじめからやりなおします。

スタートを押しても、車の画面(スタート 画面)に変 か わらない

タブレットモードになっています

右下の□をクリックし、タブレットモードを押して、タブレットモードをオフにすると、

スタート画面にもどれるようになります

 左下のスタートボタンを押しても タブレットモードをオフにする 車の画面にもどらない

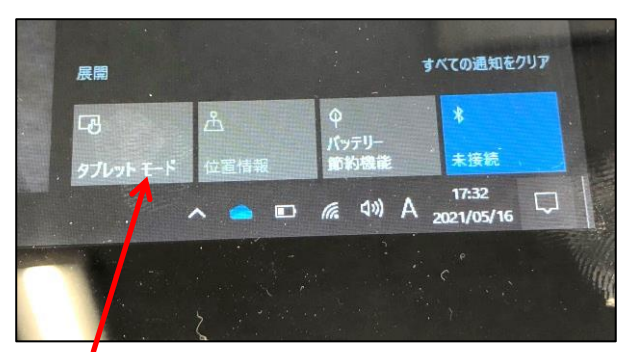

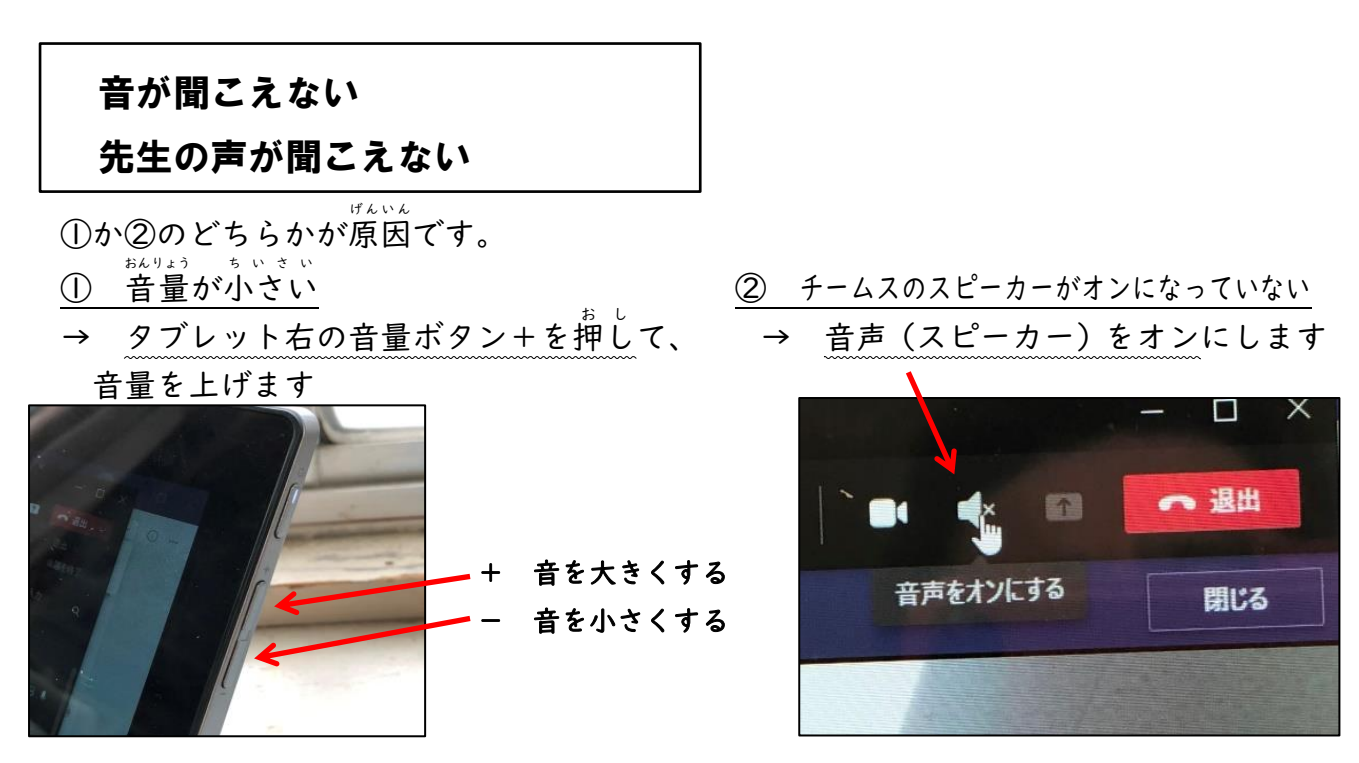

電 源 ボ タ

ン

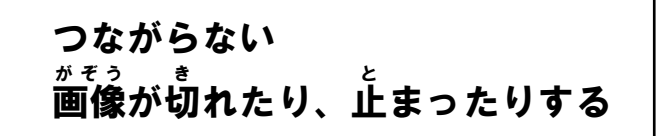

Wifiがつながっているかたしかめましょう。 てんぱ、まかいときは、場所を変えたり、他の通信 きき。では、き<br>機器の電源を切ったりしてみましょう。 き き でんげん

インターネット につながっているのに、つなが いいん たいご ねいっこと らないときは、先生のタブレットの調子が悪いか もしれません。先生からの運絡を待ちましょう。

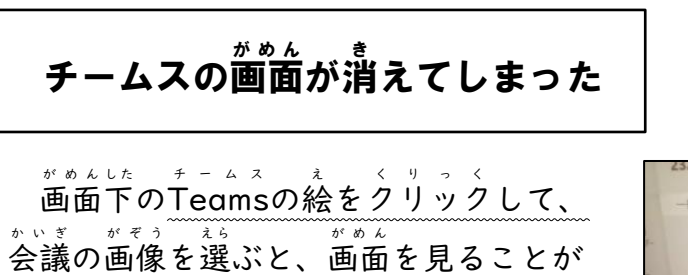

できます。 会議 の画像 がないときは、もう一度 かいぎ がぞう 会議に入るところからやり置します。

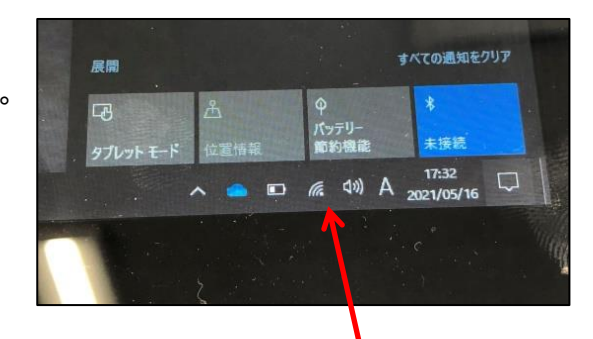

インターネットにつながっているときは | 偏| になります

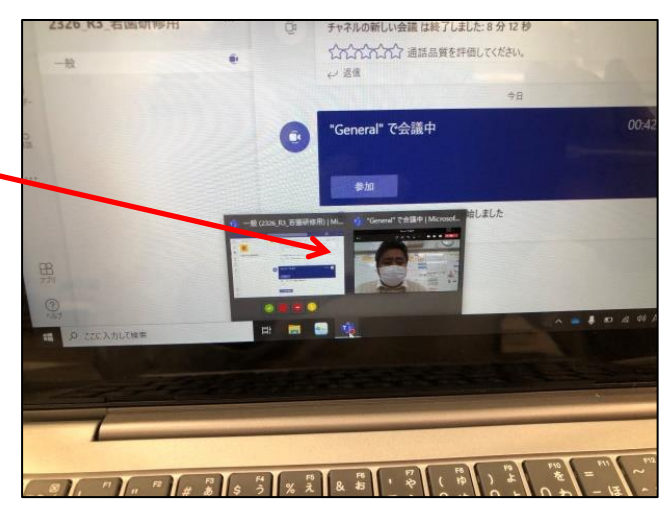

画面 が大きくならないが め ん

右上の□をクリックすると大きくなります。 □をクリックすると、他 の画面 でも同じように大きくできます。 ほか がめん

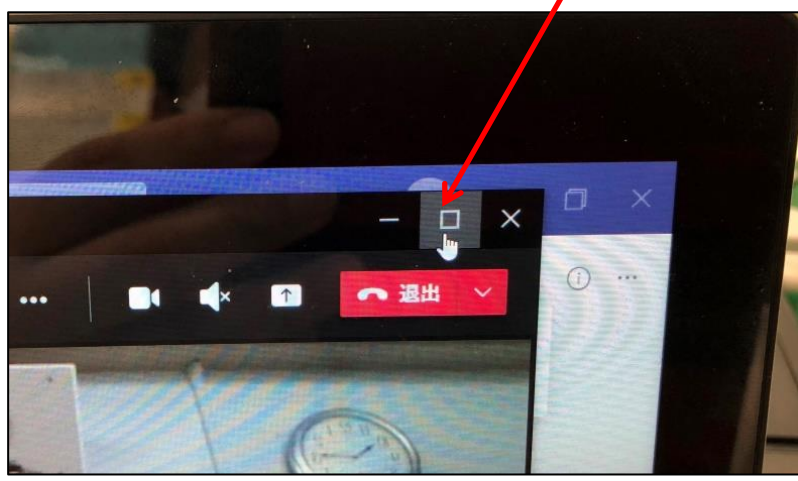